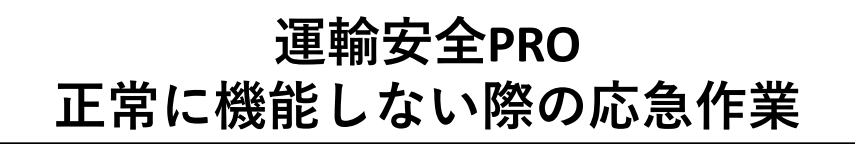

運輸安全Proが正常に機能しない、画面が更新されない等 の症状が生じた際には下記のご対応をお試しください。

## **① 再読み込み**

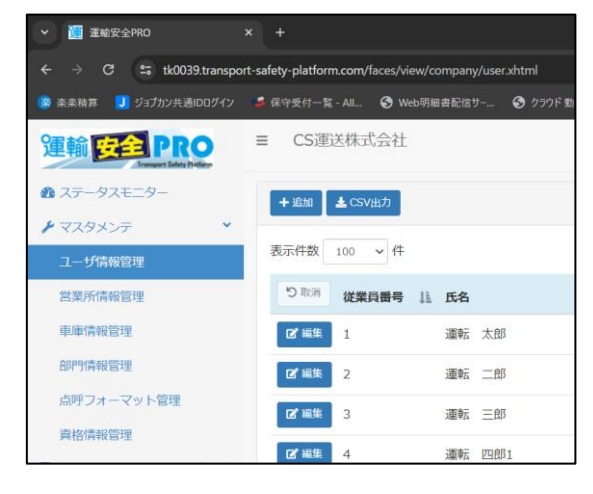

## 1.運輸安全Proの画面を開く

2.キーボードの「Ctrl」+「Shift」+「R」を 同時に押す 3.症状が改善されたか確認

※再読み込みでも障害が改善されない場合、 ② キャッシュの削除 を行ってください。

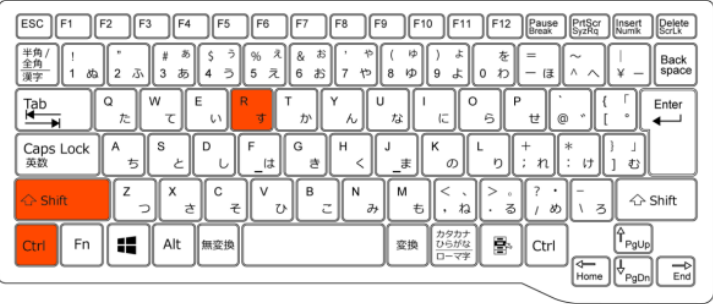

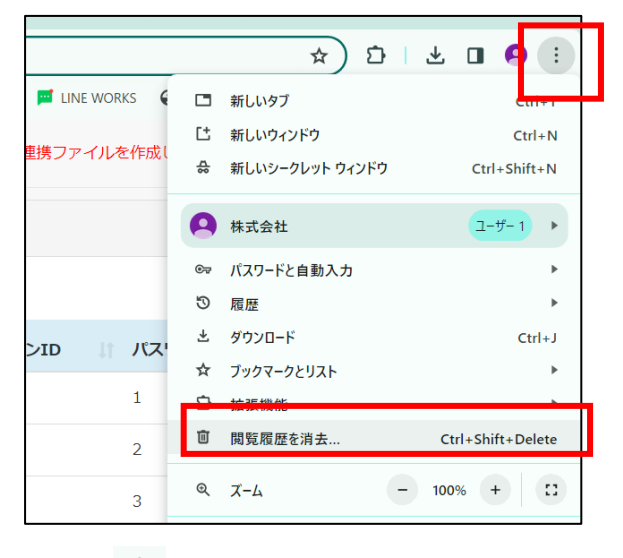

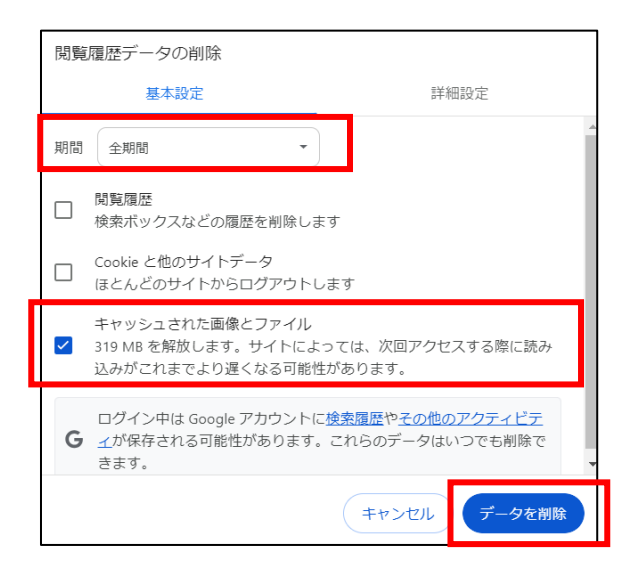

1.右上 … から「閲覧履歴を消去」を選択

2.閲覧履歴データの削除より下記を選択し、「データ削除」を行う ・期間:全期間 ・☑ キャッシュされた画像とファイル 3.症状が改善されたか確認

■公式 キャッシュと Cookie の消去方法 参照: [https://support.google.com/accounts/answer/32050?hl=ja&co =GENIE.Platform%3DDesktop](https://support.google.com/accounts/answer/32050?hl=ja&co%20=GENIE.Platform%3DDesktop)  ※上記公式サイトでは全て削除しておりますが、本資料 ではチェックを外しております。

> ①、②を行っても改善されない場合には、 0120-609-100 へご連絡ください 受付時間:平日9:00~18:00 (電話受付は24時間) ※土、日、祝日、年末年始は休業させていただきます。

## **②キャッシュ削除**